## CARA MENJALANKAN PROGRAM

1. Instalasi xampp.

## 2. Import database ke dalam localhost.

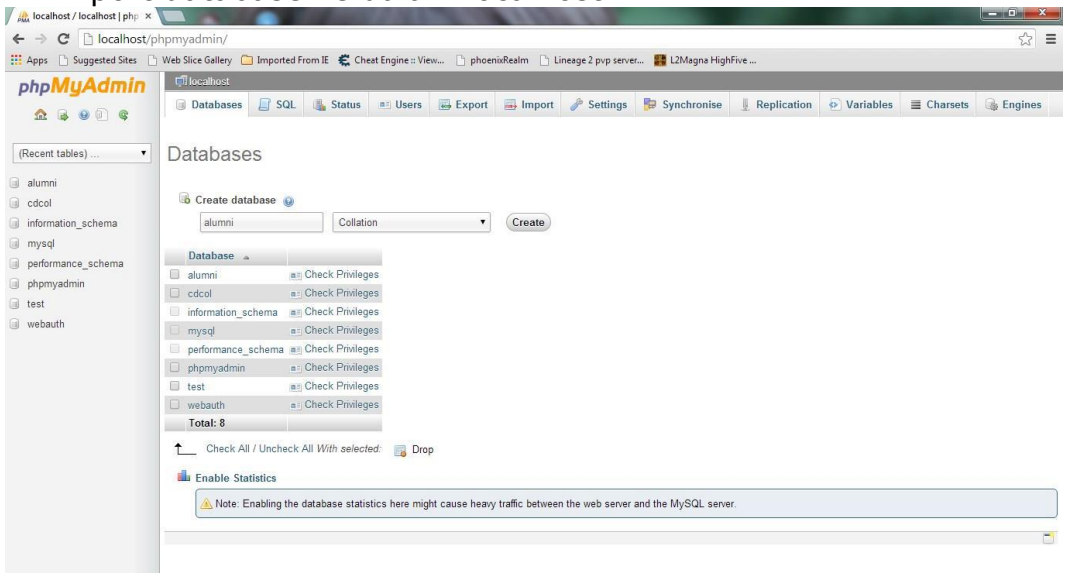

Kemudian import file .sql yang ada di CD. Klik import, kemudian cari file yang berekstensi .sql, kemudian klik GO.

3. Masukkan

username : admin Password : admin Untuk login sebagai admin